## Работа со справочниками

Раздел Справочники панели управления позволяет вести следующие справочники:

- справочник "Налогоплательщики";
- справочник "Физические лица";
- $\bullet$ справочник "Доверенности";
- справочник "Контрагенты".

Вкладка каждого справочника имеет схожую структуру:

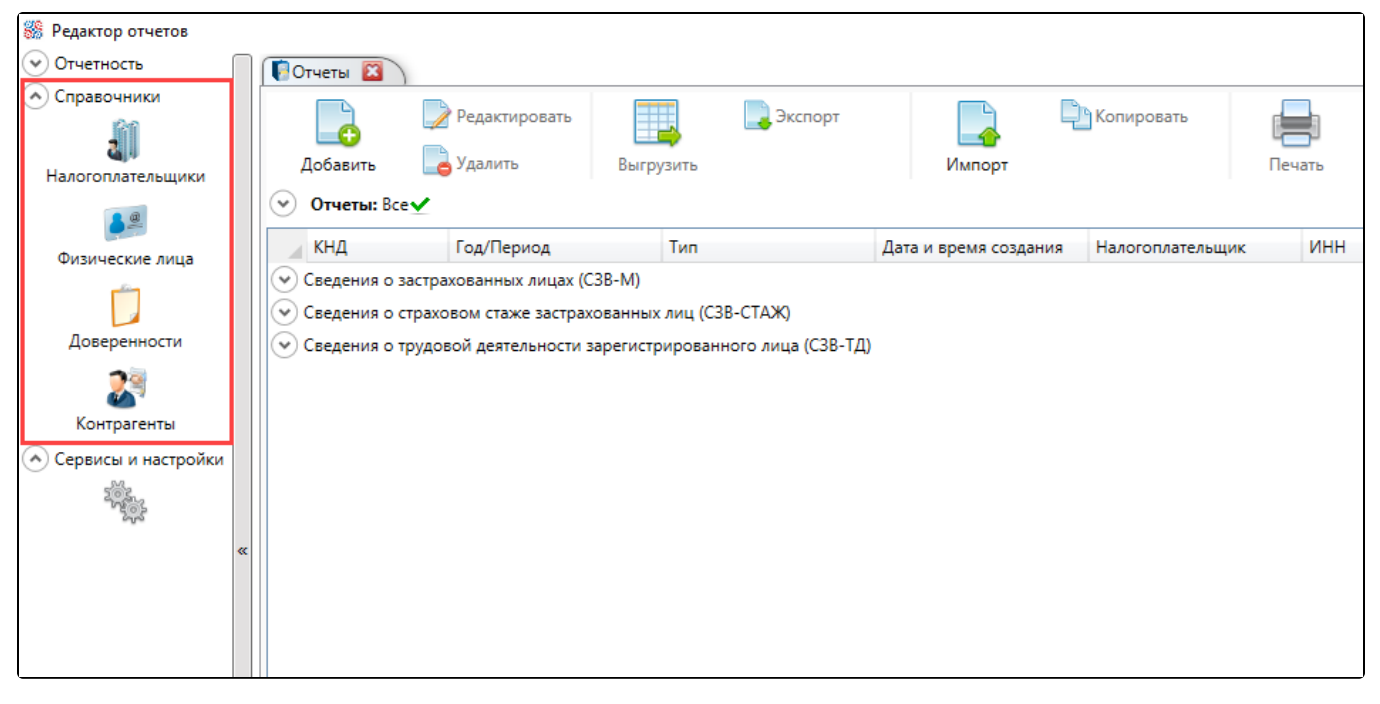

Далее будут рассмотрены основные структурные элементы вкладки справочника.

Панель инструментов – позволяет работать с элементами справочника. Список доступных кнопок определяется типом справочника:

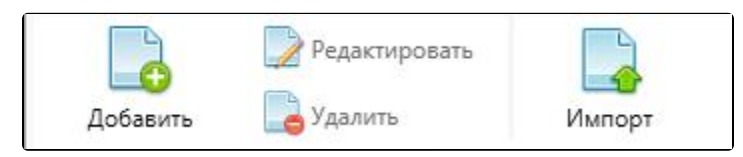

Панель фильтров – обеспечивает оптимальную навигацию по списку элементов справочника. При открытии вкладки справочника панель фильтров находится в свернутом состоянии с отображением заданных фильтров. Параметры для фильтрации зависят от вида справочника. Для фильтрации элементов справочника необходимо указать значения одного, нескольких или всех параметров и нажать кнопку Применить. Доступна возможность отмены одного/нескольких или всех заданных параметров фильтрации. Фильтрация доступна только для непустого справочника:

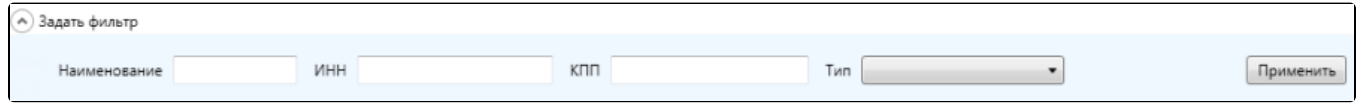

Список элементов текущего справочника. Если справочник не содержит элементов, список будет пуст:

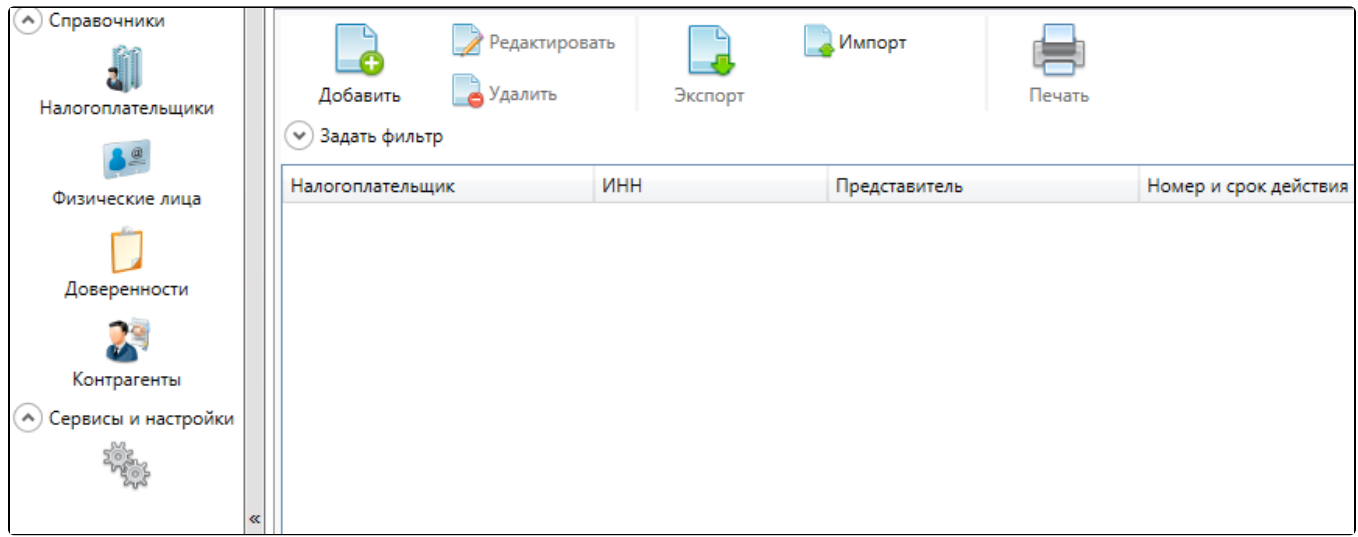

Контекстное меню доступно по нажатию правой кнопкой мыши на элемент справочника:

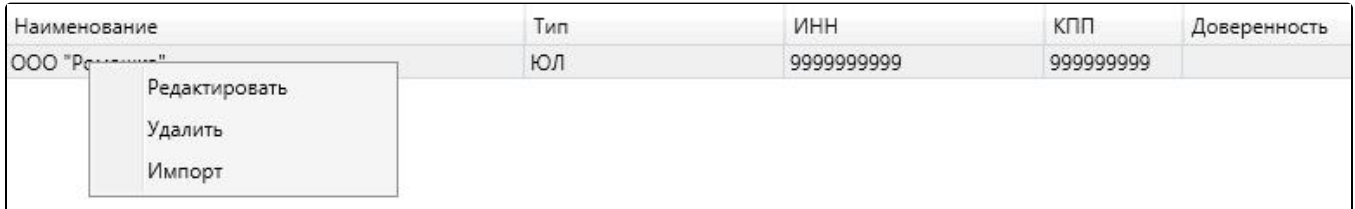

- [Справочник «Налогоплательщики»](https://help.astralnalog.ru/pages/viewpage.action?pageId=129666422)
- [Справочник «Физические лица»](https://help.astralnalog.ru/pages/viewpage.action?pageId=129666430)
- [Справочник «Доверенности»](https://help.astralnalog.ru/pages/viewpage.action?pageId=129666433)
- [Справочник «Контрагенты»](https://help.astralnalog.ru/pages/viewpage.action?pageId=129666438)
- [Работа с разделом «Сервисы и настройки»](https://help.astralnalog.ru/pages/viewpage.action?pageId=129666448)